Select a new payment mode and click '**PROCEED**'.

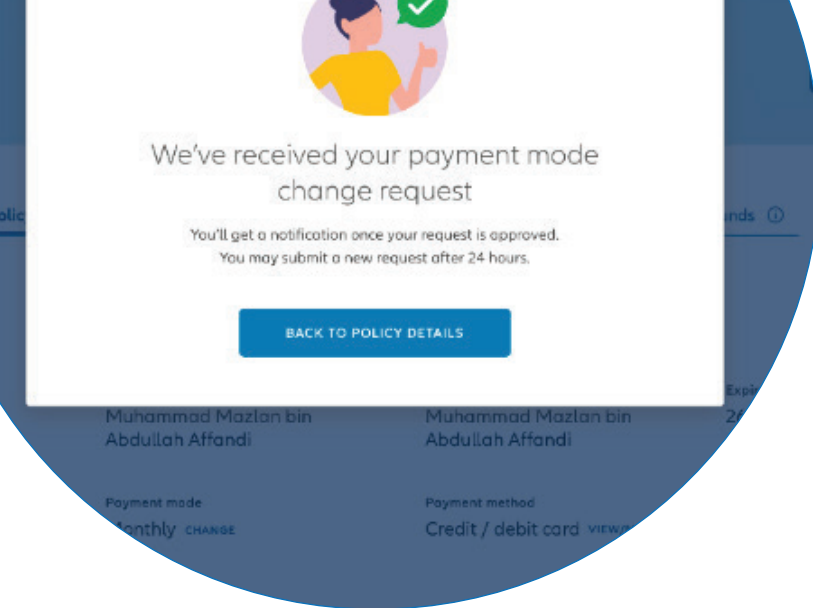

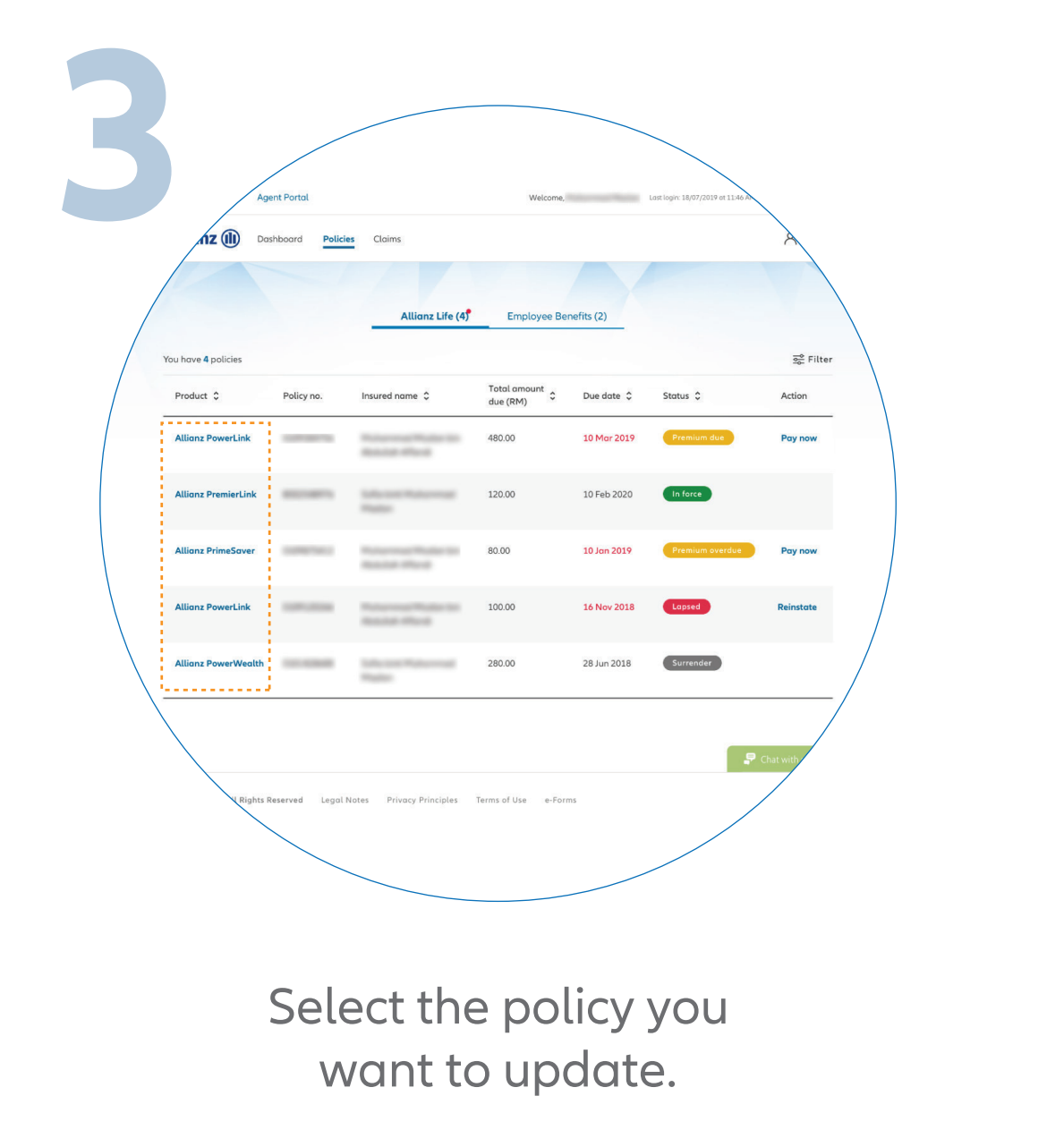

Your request will be processed and you'll receive a notification on MyAllianz once it is approved.

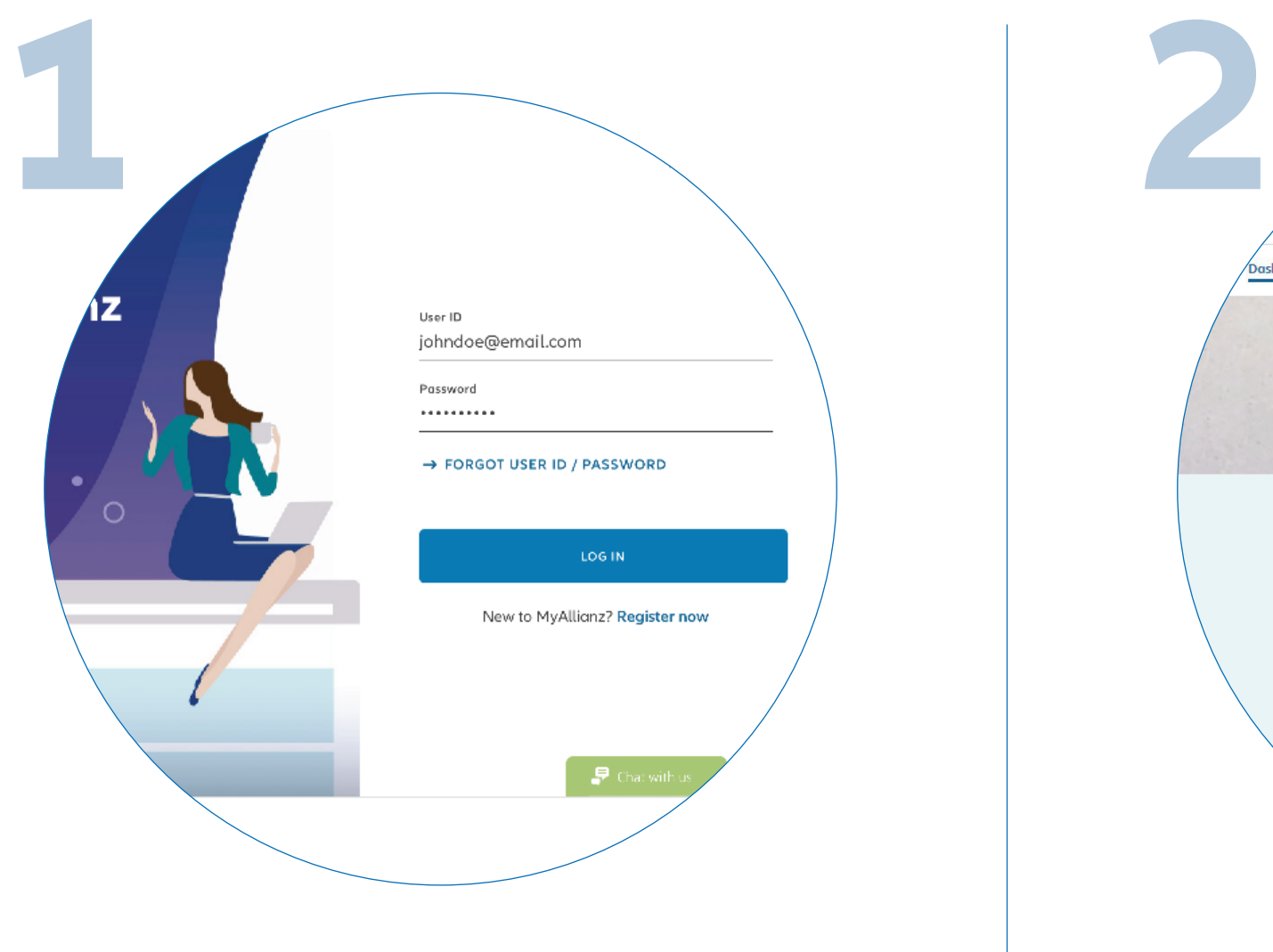

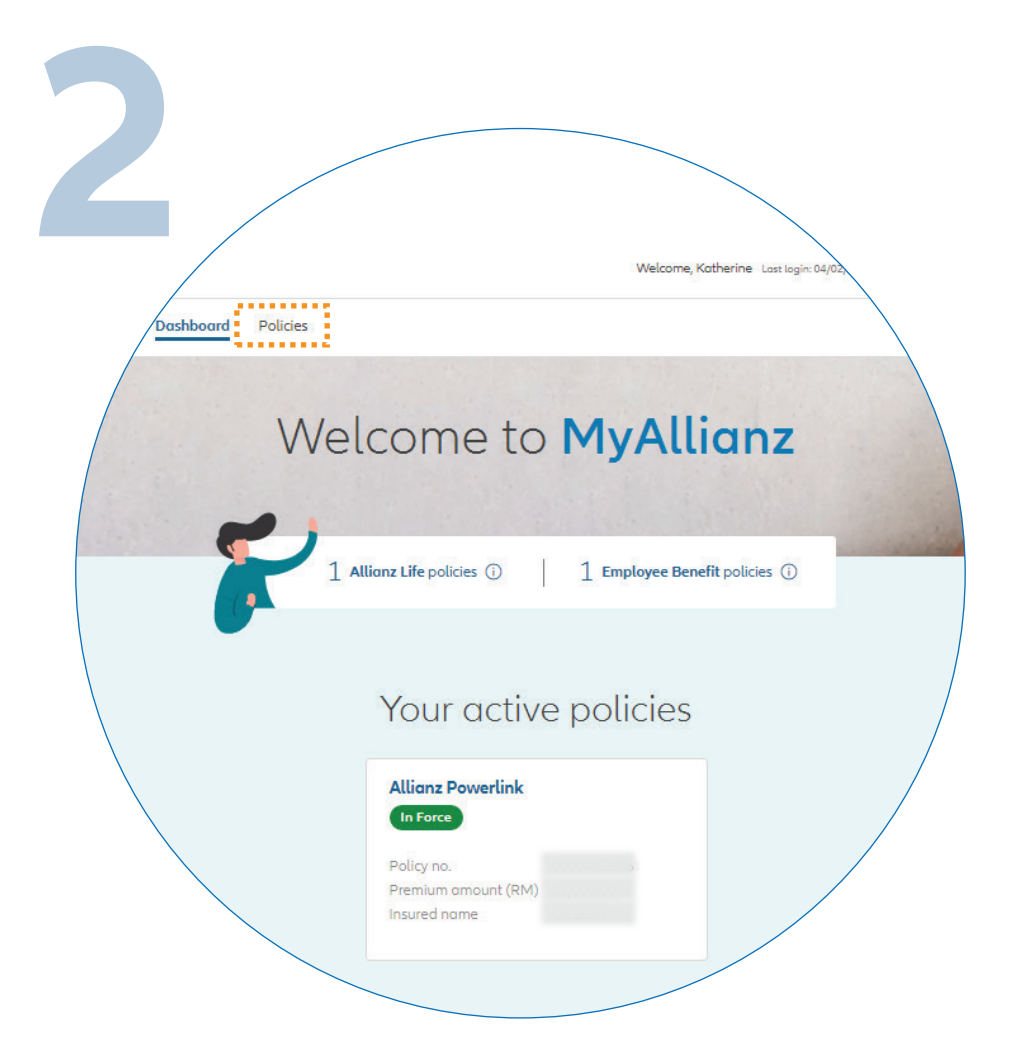

 $\bullet\bullet\bullet$  $\leftarrow$   $\rightarrow$ 

 $\bullet\bullet\bullet$  $\leftarrow \rightarrow$ 

Log in to MyAllianz **Click on 'POLICIES'** on the top left

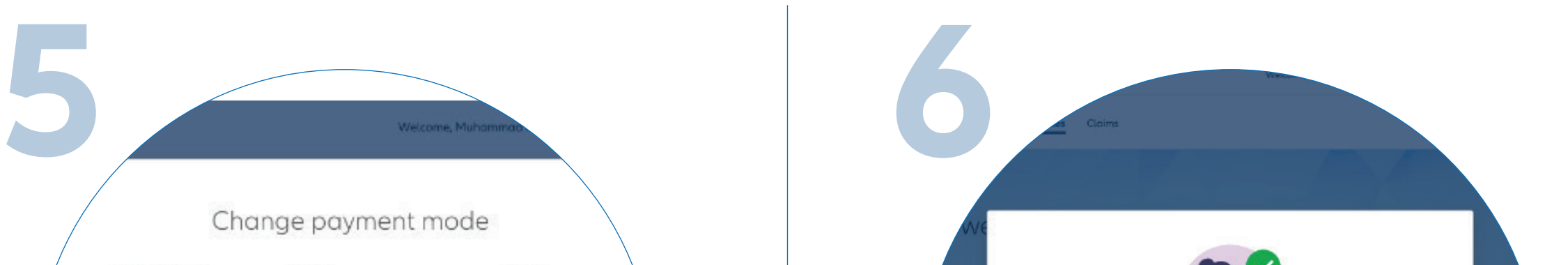

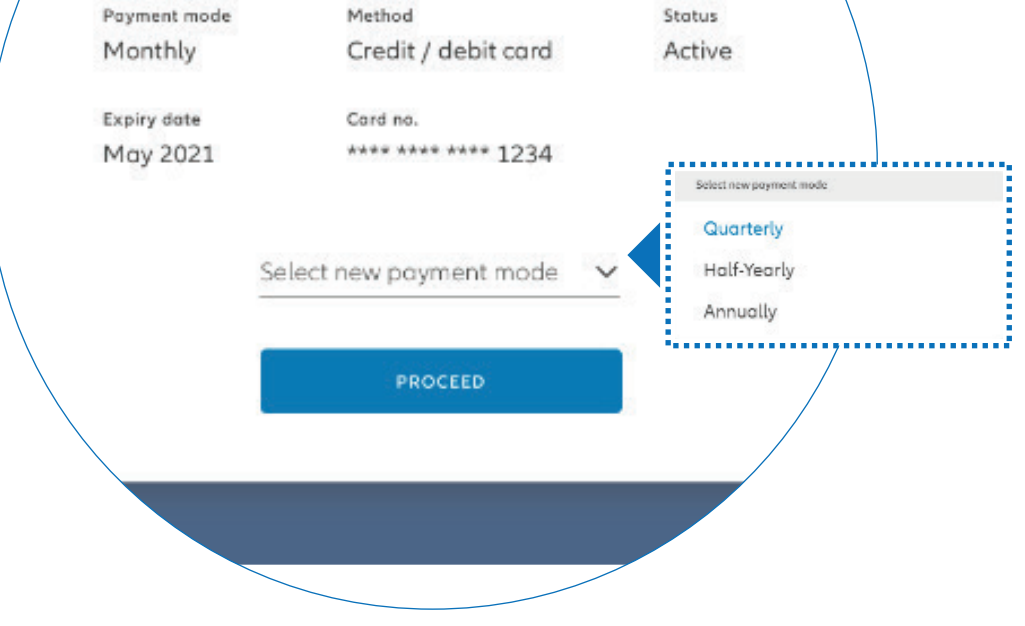

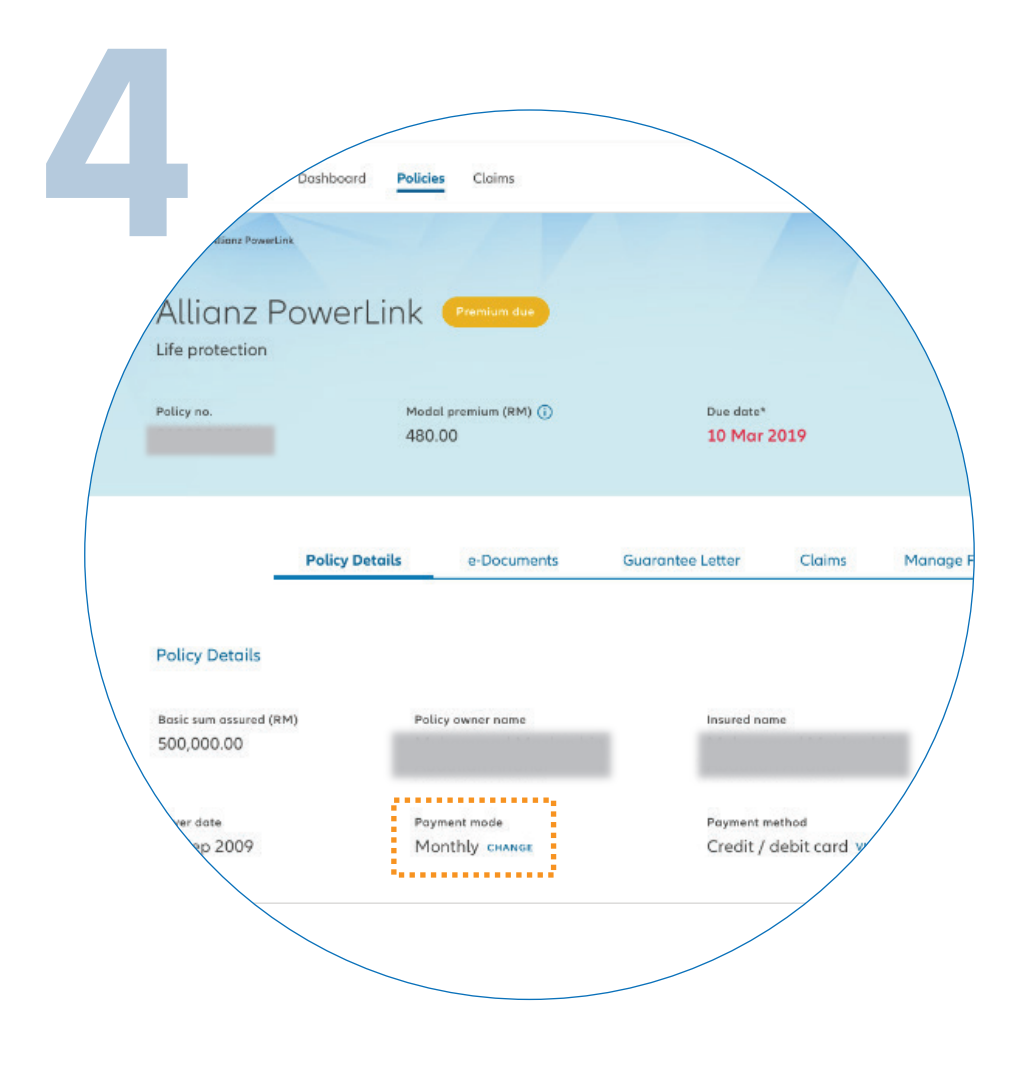

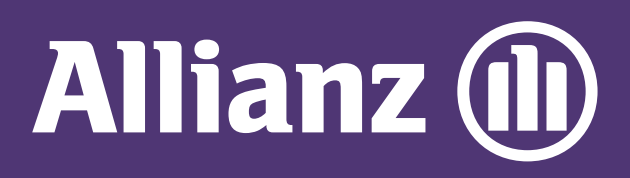

## MyAllianz User Guide

Steps to change mode of payment on MyAllianz (monthly, quarterly, half-yearly or yearly)

## of the homepage.

## Click '**CHANGE**' in the **'PAYMENT MODE'** section.